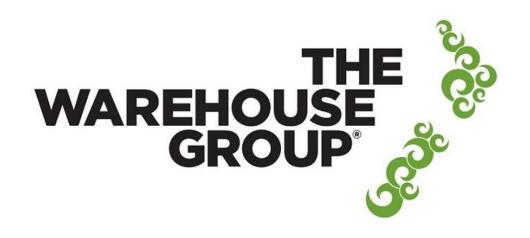

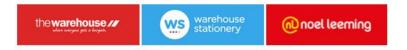

#### The Warehouse Group Supplier Electronic Portal

| Sign in                  |
|--------------------------|
| Username:(Email Address) |
| Username                 |
| Password                 |
| Password                 |
| Remember me              |
| Forgotten your password? |
| Sign in                  |
| Need to Register?        |

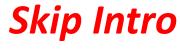

Tab then Enter

To start the process, The Warehouse will invite you to use The Warehouse Group Supplier Electronic Portal and will send you the link to the website where you can register online.

Complete the form and submit.

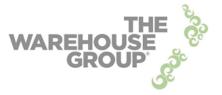

As a supplier, NEW to The Warehouse Group Supplier Web Portal, please click on the link below and complete the online registration form. https://www.surveymonkey.com/s/INRL523S

You can also use this link if you currently use the portal for one TWG company and you would like to be set up for an additional TWG company.

If you would like to add additional users or 3PL users to your existing portal set up, this can also be done using the link.

If you have any queries about this registration process for The Warehouse Ltd please contact: <a href="mailto:edienquiries@thewarehouse.co.nz">edienquiries@thewarehouse.co.nz</a>

If you have any queries about this registration process for Warehouse Stationery please contact: wsledi@stationery.co.nz

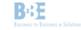

Once your registration is approved you will receive an email providing you with your login details.

For security reasons, you should login within 5 days to activate your account.

From: B2BE Administrator TWG TEST PORTAL [mailto:administrator@b2be.com] Sent: Tuesday, 27 January 2015 12:17 p.m. To: Demo.Supplier@twg.com Subject: The Warehouse Group Supplier Electronic Portal Account Activation

Dear Demo Supplier,

Welcome to The Warehouse Group Supplier Electronic Portal. Please activate your account within 5 days otherwise your registration will become invalid and you will have to register again or else contact us: <u>nz.support@b2be.com</u> Your login details are as follows: Login: <u>Demo.Supplier@twg.com</u> Password: zWtRFSEV

Regards, The Warehouse Group Supplier Electronic Portal Team Once activated The Warehouse will send Orders intended for you to the Portal. When an order for you is received by the Portal, the Portal will send you a notification via email.

> From: B2BE Administrator TWG TEST PORTAL [mailto:administrator@b2be.com] Sent: Friday, 23 January 2015 2:35 p.m. To: Demo.Supplier@twg.com Subject: New Order Received in The Warehouse Group Supplier Portal: 888888-Demo30

https://twltest.b2be.com

Automatic message generated by B2BE WEB PORTAL SYSTEM.

## You access your Orders by logging into the portal

| ← → C Attps://twltest.b2be.com                          |                                                 | ¶☆ = |
|---------------------------------------------------------|-------------------------------------------------|------|
| At Home                                                 |                                                 |      |
|                                                         | The Warehouse Group Supplier Electronic Portal  |      |
|                                                         | Sign in                                         |      |
| THE 💫                                                   | username:(Email Address)<br>a.user@supplier.com | 1    |
| WAREHOUSE                                               | Password                                        | 1    |
| GROUP                                                   | Remember me                                     |      |
| GROUP                                                   | Forgotten your password?                        |      |
|                                                         | Sign in                                         |      |
|                                                         | Need to Register?                               |      |
| the warehouse warehouse stationery warehouse stationery |                                                 |      |
|                                                         |                                                 |      |

On login, you will be presented with a summary screen that lists all your orders sorted by delivery date.

The right hand column indicates the current status of the order.

| whee   | arehouse //                              |                                  |                |                           |                         |                            |                |             |                         |
|--------|------------------------------------------|----------------------------------|----------------|---------------------------|-------------------------|----------------------------|----------------|-------------|-------------------------|
| Accou  | unt 🖪 Purchase Orders 👻                  |                                  |                |                           |                         |                            |                | 👗 Lo        | gged in as Alasdair Use |
| irch   | nase Orders Manage                       | Purchase Orders                  |                |                           |                         |                            |                |             |                         |
| Purc   | hase Orders                              |                                  |                |                           |                         |                            |                |             |                         |
|        |                                          | -                                |                |                           |                         |                            |                |             |                         |
| Exp    | ort PO PDF 🔒 Export PO                   | CSV                              |                |                           |                         |                            |                |             |                         |
|        | ort PO PDF                               | CSV                              |                |                           |                         |                            |                |             |                         |
|        | ise Order Summary                        |                                  | earch:         |                           |                         | Order Status               | ALL            |             | Active POs O            |
| urcha  | ise Order Summary                        |                                  | earch:         | Earliest<br>Delivery Date | Latest<br>Delivery Date | Order Status<br>ASN Number | ALL            | TWG Company | Active POs O            |
| Purcha | ise Order Summary                        | s                                |                |                           | Latest                  |                            |                |             |                         |
| how    | 10 • entries<br>PO Number & Order Type • | Supplier Name<br>TWL PORTAL DEMO | ♦ Order Date ♦ | Delivery Date             | Latest<br>Delivery Date | ASN Number                 | Invoice Number | TWG Company | Status                  |

At this point if you wish you can elect to export the order as a CSV to another System or export it as a PDF.

Simply select the Order via the tick box in the first column and then select the appropriate control.

| whee           | rarehouse ///                                                 |                   |        |              |                           |                              |             |                       |             |       |                       |         |
|----------------|---------------------------------------------------------------|-------------------|--------|--------------|---------------------------|------------------------------|-------------|-----------------------|-------------|-------|-----------------------|---------|
| Accor          | unt Purchase Orders -                                         |                   |        |              |                           |                              |             |                       |             | ogge  | ed in as Alasdair Use | er      |
| irch           | hase Orders Manage                                            | e Purchase Orders |        |              |                           |                              |             |                       |             |       |                       |         |
|                | thase Ord                                                     |                   |        |              |                           |                              |             |                       |             |       |                       |         |
|                |                                                               |                   |        |              |                           |                              |             |                       |             |       |                       |         |
| Even           | ort PO PDF 🔒 Export PC                                        | CSV               |        |              |                           |                              |             |                       |             |       |                       |         |
| Exp            | Berbourt                                                      |                   |        |              |                           |                              |             |                       |             |       |                       |         |
|                | ase Order Summary                                             |                   |        |              |                           |                              |             |                       |             |       |                       |         |
| urcha          | ase Order Summary                                             |                   | Search | C.           |                           | 0                            | rder Status | ALL                   |             | - 0   | Active POs On         | ly      |
| urcha          | ase Order Summary                                             |                   |        | 0rder Date 🗘 | Earliest<br>Delivery Date | O<br>Latest<br>Delivery Date | rder Status | ALL<br>Invoice Number | TWG Company | ]0    | Active POs On         | ly<br>¢ |
| urcha<br>how [ | ase Order Summary<br>10 • entries                             | s                 | ¢      |              |                           | Latest                       |             |                       |             | - 10  | annan à               | (       |
| how            | ase Order Summary<br>10 • entries<br>PO Number & Order Type • | Supplier Name     | •      | Order Date 🗘 | Delivery Date             | Latest<br>Delivery Date      | ASN Number  | Invoice Number        | TWG Company | - ] 6 | Status                | \$      |

### This is an example of a FID Order PDF

#### PURCHASE ORDER

| Purchase Order Number | 16516093                     | Delivery Location Details: |                   |                             |             |
|-----------------------|------------------------------|----------------------------|-------------------|-----------------------------|-------------|
| Purchase Order Date   | 23-05-2014                   | Number and Name            | 888-NORTH ISLAND  | DISTRIBUTION                |             |
| Order Type            | FID                          | Address                    | 92 LANGLEY DRIVE  | WIRI AUCKLAND 2104 NEW ZEAL | AND         |
| Status                | INVOICE COMPLETE             |                            |                   |                             |             |
| Currency              | NZD                          | TWL Supplier Code          | 100-TWL PORTAL DE | EMO SUPPLIER                |             |
| Buyer Contact Name    | MARIAN FILIPPINI PH: 4869637 | TWL Shipment Number        | 01                | Number of Lines             | 3           |
| Buyer Party Initials  | ARM                          | Earliest Delivery Date     | 27-05-2014        | Total Qty Ordered           | 372         |
| Buyer Party Name      | THE WAREHOUSE LTD            | Latest Delivery Date       | 27-05-2014        | Total Order Amount          | \$ 5,250.00 |
|                       |                              | 13                         |                   |                             |             |

| Line No. | Barcode       | Supplier Code | Description            | Retail Price | Cost Price | Ext. Amount | UOM | Qty<br>Ordered |
|----------|---------------|---------------|------------------------|--------------|------------|-------------|-----|----------------|
| 1        | 011179019403  | 1940          | FANCY WIDGETS          | 2.50         | 12.50      | 1,650.00    | EA  | 132            |
| 2        | 9310205310622 | SAB31062      | EVEN FANCIER WIDGET    | 49.99        | 25.00      | 3,000.00    | EA  | 120            |
| 3        | 9310205310639 | SAB31063      | PLANE OLD BASIC WIDGET | 14.99        | 5.00       | 600.00      | EA  | 120            |

For FIS and Pick and Pack orders the portal will generate One page per store You can view the details of an order and perform further actions on it by selecting the Order number which will take you to the Order Detail Page.

|      | count Purchase Orders -                                                                                        |                             |                          |                           |                          |              |                |                   | Longs | d in as Alasdair User |
|------|----------------------------------------------------------------------------------------------------|-----------------------------|--------------------------|---------------------------|--------------------------|--------------|----------------|-------------------|-------|-----------------------|
|      | Grundase orders •                                                                                              |                             |                          |                           |                          |              |                |                   | Logge | u in as Alasuair User |
| rc   | hase Orders Manag                                                                                              | e Purchase Orders           |                          |                           |                          |              |                |                   |       |                       |
| Pur  | rchase Orders                                                                                                  |                             |                          |                           |                          |              |                |                   |       |                       |
| Evi  | port PO PDF 🔒 Export PO                                                                                        | CEV                         |                          |                           |                          |              |                |                   |       |                       |
|      |                                                                                                    |                             |                          |                           |                          |              |                |                   |       |                       |
| urch | hase Order Summary                                                                                             |                             |                          |                           |                          |              | 100000         |                   |       |                       |
| low  | 10 • entries                                                                                                   |                             | Search:                  |                           |                          | Order Status | ALL            |                   | •     | Active POs Or         |
|      | PO Number & Order Type                                                                                         | Supplier Name               | + Order Date             | Earliest<br>Delivery Date | Latest<br>Delivery Date  | ASN Number   | Invoice Number | TWG Company       | •     | Status 🗘              |
|      | Construction of the second second second second second second second second second second second second second |                             | 23-05-2014               | 27-05-2014                | 27-05-2014               | 220          | 10010          | THE WAREHOUSE LTD |       | INVOICE COMPLETE      |
| 0    | 16516093 - FID                                                                                                 | TWL PORTAL DEMO<br>SUPPLIER |                          |                           |                          |              |                |                   |       |                       |
| 3    | The second second second second second second second second second second second second second second second s |                             | 26-05-2014               | 30-05-2014                | 30-05-2014               |              |                | THE WAREHOUSE LTD |       | OPEN                  |
|      | 16516093 - FID                                                                                                 | SUPPLIER<br>TWL PORTAL DEMO | 28-05-2014<br>26-05-2014 | 30-05-2014<br>27-05-2014  | 30-05-2014<br>30-05-2014 |              |                | THE WAREHOUSE LTD |       | OPEN<br>OPEN          |

# The Warehouse Supplier Electronic Portal Supports the following three Order 'Delivery' Types

- **FID** (Free Into Distribution centre)
- Pick and Pack (Cross Dock)
- **FIS** (Free into Store)

# **FID Orders**

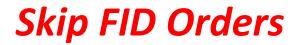

Tab then Enter

### **FID Orders**

This is the Order Detail page for an FID Order. From here you can generate a **Picking List** 

| ow          | arehouse //                                                                                  |                                                                              |               |                     |                                                                                                    |                                                                        |             |             |                                                                   |           |                                   |
|-------------|----------------------------------------------------------------------------------------------|------------------------------------------------------------------------------|---------------|---------------------|----------------------------------------------------------------------------------------------------|------------------------------------------------------------------------|-------------|-------------|-------------------------------------------------------------------|-----------|-----------------------------------|
| -           | everyone gely a bargada                                                                      |                                                                              |               |                     |                                                                                                    |                                                                        |             |             |                                                                   |           |                                   |
| lly Acco    | ent 🚯 Purchase Orders +                                                                      |                                                                              |               |                     |                                                                                                    |                                                                        |             |             |                                                                   | Logged i  | in as Alasdair User               |
| dvar        | ce Shipping Notic                                                                            | e Manage Shipments                                                           |               |                     |                                                                                                    |                                                                        |             |             |                                                                   |           |                                   |
| Purch       | ase Orders reate Shipmer                                                                     | et.                                                                          |               |                     |                                                                                                    |                                                                        |             |             |                                                                   |           |                                   |
| Pick        | ist                                                                                          |                                                                              |               |                     |                                                                                                    |                                                                        |             |             | 1                                                                 | Scan Pack | Confirm and Ser                   |
| Shipping    |                                                                                              |                                                                              |               |                     |                                                                                                    |                                                                        |             |             |                                                                   | 8         | ack to Purchase Orders            |
|             | Purchase Order Number<br>Purchase Order Date                                                 | 17000000<br>21-02-2014                                                       |               |                     | ry Location Details<br>Number and Name                                                                | 888 NORTH ISLAND DISTR                                                 | IBUTION     |             |                                                                   |           | Print Labels                      |
|             | ASN Number                                                                                   | 274                                                                          |               |                     | Address                                                                                               | B2 LANGLEY DRIVE WIRI A<br>ZEALAND                                     | UCKLAND 210 | 4 NEW       | Number of Carton Labels Require                                   | ed.       |                                   |
|             | Order Type<br>Status<br>Currency<br>Buyer Contact Name<br>Buyer Initials<br>Buyer Party Name | FID<br>OPEN<br>NZD<br><u>HEALTH &amp; BEAUTY</u><br>HNB<br>THE WAREHOUSE LTD |               | TWL<br>Earli<br>Lao | WL Supplier Code<br>Shipment Number<br>leat Delivery Date<br>teat Delivery Date<br>tual Delivery Date | 100-TWL PORTAL DEMO SU<br>01<br>04-03-2014<br>11-03-2014<br>28-05-2014 | IPPLIER     |             | Number of Lin<br>Total City Orden<br>Total Ordered Amount(Exc) GS | ed 135    | 18.60                             |
|             |                                                                                              |                                                                              |               | 3                   | Notes for Supplier.<br>Terms of Trade                                                                 | Note Test 1<br>THIS ORDER IS A SPECIAL<br>This order is subjec         | ORDER TO T  | EST THE NEW |                                                                   |           |                                   |
| Line<br>No. | Barcode                                                                                      | Supplier Code                                                                | Description   | Retail Price        | Cost Price                                                                                            | Line Extended<br>Amount                                                | UOM         | Qty Ordered | Ony Shipped                                                       |           | Approved Variant<br>Substituted ? |
| 1           | 8310306929219                                                                                | H79PDQ                                                                       | FANCY WIDGETS | 0.00                | 2278.64                                                                                               | 22768.4                                                                | EA          | 10          | 10                                                                |           | 0                                 |
| 2           | 9310259288458                                                                                | H32395                                                                       | FANCY WIDGETS | 5.99                | 2.52                                                                                                  | 252                                                                    | EA          | 100         | 100                                                               |           | 8                                 |
| 3           | 9418593000443                                                                                | H32396                                                                       | FANCY WIDGETS | 5.99                | 10.00                                                                                                 | 250                                                                    | EA          | 25          | 25                                                                |           | 8                                 |

## Picking list for an **FID Order**.

# You can generate a **PDF** of the picking list if required

| the Phase of the              | wl/purchase_orders/picklis |                           |                                                              |       | Q र्                        |
|-------------------------------|----------------------------|---------------------------|--------------------------------------------------------------|-------|-----------------------------|
| where everyone gets a bargain |                            |                           |                                                              |       |                             |
| Account Purchase Orders *     |                            |                           |                                                              |       | 💄 Logged in as Alasdair Use |
| k list                        |                            |                           |                                                              |       |                             |
| Purze Orders / IIII Pick list |                            |                           |                                                              |       |                             |
|                               |                            |                           |                                                              |       |                             |
| PDF                           |                            |                           |                                                              |       |                             |
| ew Pick list                  |                            |                           |                                                              |       | Back to Create Shipm        |
| Purchase Order Number         | 1700000                    | Delivery Location Details |                                                              |       |                             |
| Purchase Order Date           | 21-02-2014                 | Number and Name           | 888 NORTH ISLAND DISTRIBUTION                                |       |                             |
| Order Type                    | FID                        | Address                   | 92 LANGLEY DRIVE WIRI AUCKLAND 2104 NEW                      |       |                             |
| Status                        | OPEN                       |                           | ZEALAND                                                      |       | Number of Lines 3           |
| Currency                      | NZD                        | TWL Supplier Code         | 100-TWL PORTAL DEMO SUPPLIER                                 | i.    | Total Qty Ordered 135       |
| Buyer Contact Name            | HEALTH & BEAUTY            | TWL Shipment Number       | 01                                                           |       |                             |
| Buyer Initials                | HNB<br>THE WAREHOUSE LTD   | Earliest Delivery Date    | 04-03-2014                                                   |       |                             |
| Buyer Party Name              | THE WAREHOUSE LTD          | Latest Delivery Date      | 11-03-2014                                                   |       |                             |
|                               |                            | Notes for Supplier:       | Note Test 1<br>THIS ORDER IS A SPECIAL ORDER TO TEST THE NEW |       |                             |
|                               |                            | Terms of Trade:           | This order is subjec                                         |       |                             |
| ine No. 💠 Barcode             | Supllier Code              | Description               |                                                              | ¢ UOM | Qty Ordered                 |
| 9310308929219                 | H79PDQ                     | FANCY WIDGETS             |                                                              | EA    | 10                          |
| 9310259288458                 | H32395                     | FANCY WIDGETS             |                                                              | EA    | 100                         |
| 9418593000443                 | H32396                     | FANCY WIDGETS             |                                                              | EA    | 25                          |
|                               |                            |                           |                                                              |       | · Previous 1 Next           |

From the **FID** Order Detail page.

You can enter in the Shipping quantities either **manually** or scan them in using the **Scan Pack** option. You can also print **Carton Labels.** 

Once you are satisfied that the details are correct you can select **Confirm and Send** which will generate an ASN and send it to the Warehouse.

| -> 1        | C 10.111.1.50/t                                                            | wl/purchase_orde                                                             | rs/create_asn/283            |                                                                                                    |                                                  |                                                       |      |             |                                                                         | QA                         |
|-------------|----------------------------------------------------------------------------|------------------------------------------------------------------------------|------------------------------|----------------------------------------------------------------------------------------------------|--------------------------------------------------|-------------------------------------------------------|------|-------------|-------------------------------------------------------------------------|----------------------------|
| ewa         | arehouse //                                                                |                                                                              |                              |                                                                                                    |                                                  |                                                       |      |             |                                                                         |                            |
| My Acco     | unt Purchase Orders -                                                      |                                                                              |                              |                                                                                                    |                                                  |                                                       |      |             |                                                                         | Logged in as Alasdair User |
| Advan       | ice Shipping Notic                                                         | e Manage Shipments                                                           |                              |                                                                                                    |                                                  |                                                       |      |             |                                                                         |                            |
| Purch       | ase Orders / III Create Shipme                                             | nt                                                                           |                              |                                                                                                    |                                                  |                                                       |      |             |                                                                         |                            |
| Pick        | list                                                                       |                                                                              |                              |                                                                                                    |                                                  |                                                       |      |             | Sc                                                                      | an Pack Confirm and Send   |
| Shipping    | g Details                                                                  |                                                                              |                              |                                                                                                    |                                                  |                                                       |      |             |                                                                         | Back to Purchase Orders    |
|             | Purchase Order Number<br>Purchase Order Date<br>ASN Number                 | 17000000<br>21-02-2014<br>274                                                |                              |                                                                                                    | y Location Details<br>lumber and Name<br>Address | 888 NORTH ISLAND DISTRI<br>92 LANGLEY DRIVE WIRI A    |      | 04 NEW      | Number of Carton Labels Required                                        | Print Labels               |
|             | Order Type<br>Status<br>Currency<br>Buyer Contact Name<br>Buyer Party Name | FID<br>OPEN<br>NZD<br><u>HEALTH &amp; BEAUTY</u><br>HNB<br>THE WAREHOUSE LTD |                              | Status         OPEN         TWL Supplier Code         100-TWL PORTA           Currency         NZD         TWL Supplier Code         01           Lyper Contact Name         HEALTH & BEAUTY         Exflest Delivery Date         04-03-2014           Buylet Initials         HNB         Latest Delivery Date         01-03-2014 |                                                  | 04-03-2014<br>11-03-2014<br>28-05-2014<br>Note Test 1 |      |             | Number of Lines<br>Total City Ordered<br>Total Ordered Amount(Exol GST) | 125                        |
| Line        |                                                                            |                                                                              | -                            |                                                                                                    | Terms of Trade                                   | This order is subjec                                  |      |             |                                                                         | Approved Variant           |
| Line<br>No. | Barcode<br>9310308929219                                                   | Supplier Code                                                                | Description<br>FANCY WIDGETS | Retail Price                                                                                                    | Cost Price<br>2276.64                            | Amount 22786.4                                        | LION | Qty Ordered | Qty Shipped                                                             | Substituted ?              |
| 2           | 9310259288458                                                              | H12395                                                                       | FANCY WIDGETS                | 5.99                                                                                                    | 2.62                                             | 252                                                   | EA   | 100         | 10                                                                      | 0                          |
| 3           | 9418593000443                                                              | H32396                                                                       | FANCY WIDGETS                | 5.99                                                                                                    | 10.00                                            | 250                                                   | EA   | 25          | 25                                                                      | 0                          |

# **Pick and Pack Orders**

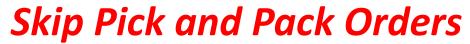

Tab then Enter

### **Pick and Pack Orders**

In the Order Detail page for Pick and Pack orders you will see a summary of the products in the order

### Selecting the line number in a Pick and Pack order will provide you with further details

| · • □                      | 10.111.1.50/                                                    | /twl/purch               | nase_orders/d        | etails/270    |                                                            |                        |              |     |     |       |     |                                    | Q                       | ŵ    |
|----------------------------|-----------------------------------------------------------------|--------------------------|----------------------|---------------|------------------------------------------------------------|------------------------|--------------|-----|-----|-------|-----|------------------------------------|-------------------------|------|
| wareho                     | use //                                                          |                          |                      |               |                                                            |                        |              |     |     |       |     |                                    |                         |      |
| Account 🗗 F                | Purchase Orders 👻                                               |                          |                      |               |                                                            |                        |              |     |     |       |     | - A 1                              | .ogged in as Alasdair U | Jser |
| rchase Oi                  | ders Manage                                                     | Purchase Ord             | ders                 |               |                                                            |                        |              |     |     |       |     |                                    |                         |      |
| Purchase Orders            |                                                                 |                          |                      |               |                                                            |                        |              |     |     |       |     |                                    |                         |      |
| king <mark>Hierarch</mark> | Y 🔒 Pick list                                                   | Create Ship              | oment                | ĺ             | Line Summary:                                              |                        |              |     |     | ×     |     |                                    |                         |      |
| urchase Order Det          | ails                                                            |                          |                      |               | PO Line Number 1                                           |                        |              |     |     |       |     |                                    | Back to Purchase C      | Ord  |
|                            | hase Order Number<br>urchase Order Date<br>Order Type<br>Status | 26-05-2014<br>FID Pick a |                      |               | Line Qty Ordered 132<br>Barcode 0111<br>Supplier Code 1940 | 79019403<br>CY WIDGETS |              |     |     | 1     |     | View Prio                          | rity Stores             |      |
| R                          | Currency<br>uyer Contact Name                                   |                          | ILIPPINI PH: 4869637 |               | Delivery Location Number                                   | Delivery Location Name | Carton Ref   | UOM | Qty |       |     | Total Qty Ordered                  | 3<br>384                |      |
|                            | Buyer Initials<br>Buyer Party Name                              | ARM                      | EHOUSE LTD           |               | 116                                                        | WHANGAREI              | 161510611060 | EA  | 36  |       |     | Total Ordered Amount<br>(excl GST) | \$5,550.00              |      |
| ine No.                    | A Barcode                                                       | ÷                        | Supplier Code        | Description   | 119                                                        | ALBANY                 | 161510611090 | EA  | 36  | mount | UOM | \$ Qty Ordered                     | ¢.                      |      |
|                            | 011179019403                                                    |                          | 1940                 | FANCY WIDGET  | 107                                                        | NEW LYNN               | 161510610030 | EA  | 24  | 00    | EA  | 132                                |                         |      |
|                            | 9310205310622                                                   | 2                        | SAB31062             | EVEN FANCIER  | 107                                                        | NEWMARKET              | 161510610070 | EA  |     | 00    | EA  | 132                                |                         |      |
|                            | 9310205310639                                                   |                          | SAB31063             | PLANE OLD BAS | 115                                                        | NEWMARKEI              | 101010011030 | EA  | 24  |       | EA  | 120                                |                         |      |

The Stores in **Red** are the Priority Stores

### **Pick and Pack Orders**

## From the Order Detail Page you can generate a Picking List

| warehouse<br>where everyone gets a farged<br>by Account Pr Purchase<br>urchase Orders                                                                                                    |                     |                                                          |                        |                                                |                          |                  |                           |     |                                                         |                   |               |
|----------------------------------------------------------------------------------------------------|---------------------|----------------------------------------------------------|------------------------|------------------------------------------------|--------------------------|------------------|---------------------------|-----|---------------------------------------------------------|-------------------|---------------|
| - 10- 10-10-10-10-10-10-10-10-10-10-10-10-10-1                                                                                                    | Orders -            |                                                          |                        |                                                |                          |                  |                           |     |                                                         |                   |               |
| Irchase Orders                                                                                                    |                     |                                                          |                        |                                                |                          |                  |                           |     | <b>.</b>                                                | Logged in as A    | Alasdair User |
|                                                                                                    | Manage /            | nase Orders                                              |                        |                                                |                          |                  |                           |     |                                                         |                   |               |
| Purchase Orders / III Det                                                                                                    | tails               |                                                          |                        |                                                |                          |                  |                           |     |                                                         |                   |               |
| icking Hierarchy 🔒 P                                                                                                    | Pick list Cre       | ate Shipment                                             |                        |                                                |                          |                  |                           |     |                                                         |                   |               |
| Purchase Order Details                                                                                                    |                     |                                                          |                        |                                                |                          |                  |                           |     |                                                         | Back to           | Purchase Orde |
| Purchase Orde<br>Purchase C                                                                                                    |                     | 16516100<br>26-05-2014                                   |                        | TWL Supplier Code<br>TWL Shipment Number       | 100-TWL PORT             | AL DEMO SUPPLIER |                           |     | View Pric                                               | ority Stores      |               |
|                                                                                                    | Status (            | FID Pick and Pack<br>OPEN                                |                        | Earliest Delivery Date<br>Latest Delivery Date | 30-05-2014<br>30-05-2014 |                  |                           |     | Number of Lines                                         | 3                 |               |
| Buyer Cont                                                                                                    | itact Name          | NZD<br>MARI <mark>AN FILIPPINI PH: 4869637</mark><br>ARM |                        | Notes for Supplier:<br>Terms of Trade:         | This order is s          | ubjec            |                           |     | Total Qty Ordered<br>Total Ordered Amount<br>(excl GST) | 384<br>\$5,550.00 |               |
| and the second second se | arty Name 1<br>code | THE WAREHOUSE LTD                                        | Description            |                                                | Retail Price             | Cost Price       | Ext. Amount               | UOM | Qty Ordered                                             |                   |               |
|                                                                                                    | 179019403           | € supplier Code                                          | FANCY WIDGETS          | Ŧ                                              | 2.50                     | 12.50            | • Ext. Amount<br>1,650.00 | EA  | ↓ Giy Ordered 132                                       | -                 |               |
|                                                                                                    | 0205310622          | SAB31062                                                 | EVEN FANCIER WIDGET    |                                                | 49.99                    | 25.00            | 3,300.00                  | EA  | 132                                                     |                   |               |
|                                                                                                    | 0205310639          | SAB31063                                                 | PLANE OLD BASIC WIDGET |                                                | 14.99                    | 5.00             | 600.00                    | EA  | 120                                                     |                   |               |

## Pick and Pack Picking List

# You can generate a PDF of the Picking List if required

| G             | 🗋 10.111.1.50/t                      | wl/purchase_orde              | ers/picklist/284/po       |                        |                                                         |                   | Q र                      |
|---------------|--------------------------------------|-------------------------------|---------------------------|------------------------|---------------------------------------------------------|-------------------|--------------------------|
| vare          | house //                             |                               |                           |                        |                                                         |                   |                          |
|               |                                      |                               |                           |                        |                                                         |                   |                          |
| count         | Purchase Orders -                    |                               |                           |                        |                                                         | 👗 Log             | iged in as Alasdair User |
| list          |                                      |                               |                           |                        |                                                         |                   |                          |
|               | w/Print Pick list                    |                               |                           |                        |                                                         |                   |                          |
| se Or         | Orders / IIII Pick list              |                               |                           |                        |                                                         |                   |                          |
| )F            |                                      |                               |                           |                        |                                                         |                   |                          |
| - internet of |                                      |                               |                           |                        |                                                         |                   | 5.1.1.5.1                |
| Pick list     |                                      |                               |                           |                        |                                                         |                   | Back to Purchase Order   |
|               | Purchase Order Number                | 17000003                      |                           | TWL Supplier Code      | 100-TWL PORTAL DEMO SUPPLIER                            |                   |                          |
|               | Purchase Order Date                  | 03-02-2014                    |                           | TWL Shipment Number    | 01                                                      |                   |                          |
|               | Order Type                           | FID Pick and Pack             |                           | Earliest Delivery Date | 11-02-2014                                              |                   |                          |
|               | Status                               | OPEN                          |                           | Latest Delivery Date   | 11-02-2014                                              |                   | 12                       |
|               | Currency                             | NZD                           | 100007                    | Notes for Supplier:    | NOTE 1<br>THIS ORDER IS A SPECIAL ORDER TO TEST THE NEW | Total Qty Ordered | 12                       |
|               | Buyer Contact Name<br>Buyer Initials | MARIAN FILIPPINI PH: 4<br>ARM | 1869637                   | Terms of Trade:        | This order is subjec                                    |                   |                          |
|               | Buyer Party Name                     | THE WAREHOUSE LTD             |                           |                        |                                                         |                   |                          |
| ie No.        | Barcode                              |                               | \$ Supllier Code          | Description            |                                                         |                   | ¢ UOM                    |
| estinati      | ion Store - 220 - RI                 | CCARTON - Carto               | on Reference - 1627200620 | 006                    |                                                         |                   |                          |
|               | 9401011385084                        |                               | TELERODTWL001BL           | FANCY WIDGETS          |                                                         |                   | EA                       |
| estinati      | ion Store - 126 - NI                 | ELSON - Carton Re             | eference - 161720062066   |                        |                                                         |                   |                          |
|               | 9401011385057                        |                               | TELERODTWL001SL           | FANCY WIDGETS          |                                                         |                   | EA                       |
|               | 9401011385084                        |                               | TELERODTWL001BL           | FANCY WIDGETS          |                                                         |                   | EA                       |
| estinati      | ion Store - 132 - P(                 | ORIRUA - Carton R             | Reference - 161720063026  | i li                   |                                                         |                   |                          |
|               | 9401011385057                        |                               | TELERODTWL001SL           | FANCY WIDGETS          |                                                         |                   | EA                       |
|               | 9401011385064                        |                               | TELERODTWL001BL           | FANCY WIDGETS          |                                                         |                   | EA                       |
|               | ion Store - 139 - I (                | OWER HUTT - Carl              | ton Reference - 16172006  | 3096                   |                                                         |                   |                          |
| estinatio     |                                      |                               |                           |                        |                                                         |                   |                          |

## From the **Pick and Pack Orders** Detail page you can create a Shipment

| ⇒ C           | 🗋 10.111.1.50/tv                                 | vl/purchase_orders/de                      | tails/270              |                                                                                 |                     |             |     |                                                                            | Q                       | 2      |
|---------------|--------------------------------------------------|--------------------------------------------|------------------------|---------------------------------------------------------------------------------|---------------------|-------------|-----|----------------------------------------------------------------------------|-------------------------|--------|
| ware          | house //                                         |                                            |                        |                                                                                 |                     |             |     |                                                                            |                         |        |
| ly Account    | Purchase Orders -                                |                                            |                        |                                                                                 |                     |             |     | - <b>a</b> 1                                                               | .ogged in as Alasdair U | Jser   |
| urchase       | Orders Manage Pur                                | rchase Orders                              |                        |                                                                                 |                     |             |     |                                                                            |                         |        |
|               | rders / IIII Details                             |                                            |                        |                                                                                 |                     |             |     |                                                                            |                         |        |
| acking Hiera  | urchy 🔒 Pick list Cu                             | reate Shipment                             |                        |                                                                                 |                     |             |     |                                                                            |                         |        |
| Purchase Orde |                                                  |                                            |                        |                                                                                 |                     |             |     |                                                                            | Back to Purchase C      | Orders |
|               | Purchase Order Number<br>Purchase Order Date     | 16516100<br>26-05-2014                     |                        |                                                                                 | DRTAL DEMO SUPPLIER |             |     | View Prio                                                                  | rity Stores             |        |
|               | Purchase Order Date<br>Order Type<br>Status      | FID Pick and Pack                          | Earlie                 | hipment Number 01<br>st Delivery Date 30-05-2014<br>st Delivery Date 30-05-2014 |                     |             |     |                                                                            |                         |        |
|               | Currency<br>Buyer Contact Name<br>Buyer Initials | NZD<br>MARIAN FILIPPINI PH: 4869637<br>ARM | N                      | otes for Supplier:<br>Terms of Trade: This order                                | is subjec           |             |     | Number of Lines<br>Total Qty Ordered<br>Total Ordered Amount<br>(excl GST) | 3<br>384<br>\$5,550.00  |        |
| Line No.      | Buyer Party Name<br>Barcode                      | THE WAREHOUSE LTD                          | Description            | Retail Price                                                                    | Cost Price          | Ext. Amount | UOM | Qty Ordered                                                                | <b>A</b>                |        |
| 1             | 011179019403                                     | 1940                                       | FANCY WIDGETS          | 2.50                                                                            | 12.50               | 1,850.00    | EA  | 132                                                                        |                         |        |
| 2             | 9310205310622                                    | SAB31062                                   | EVEN FANCIER WIDGET    | 49.99                                                                           | 25.00               | 3,300.00    | EA  | 132                                                                        |                         |        |
| 3             | 9310205310639                                    | SAB31063                                   | PLANE OLD BASIC WIDGET | 14.99                                                                           | 5.00                | 600.00      | EA  | 120                                                                        |                         |        |

In the **Pick and Pack** Shipment page, you can enter the shipment quantities either manually or scan them in using the **Scan Pack** option. You can also Enter the carton count print Carton Labels.

Once you are satisfied that the details are correct you can Select **Confirm and Send** which will generate an ASN and send it to the Warehouse.

| where sveryme   | puse //                              |                                     |               |                                                                                                    |                             |                                             |                     |               |                           |              |                     |
|-----------------|--------------------------------------|-------------------------------------|---------------|----------------------------------------------------------------------------------------------------|-----------------------------|---------------------------------------------|---------------------|---------------|---------------------------|--------------|---------------------|
| Account I       | Purchase Orders +                    |                                     |               |                                                                                                    |                             |                                             |                     |               | - A                       | Logged in as | s Alasdair User     |
| vance S         | hipping Notic                        | e Manage Shipmenta                  |               |                                                                                                    |                             |                                             |                     |               |                           |              |                     |
|                 | ers. I III Create Shipmer            |                                     |               |                                                                                                    |                             |                                             |                     |               |                           |              |                     |
|                 |                                      |                                     |               |                                                                                                    |                             |                                             |                     |               |                           |              |                     |
| lick list       |                                      |                                     |               |                                                                                                    |                             |                                             |                     |               | Sca                       | n Pack Co    | onfirm and Sen      |
| tipping Details |                                      |                                     |               |                                                                                                    |                             |                                             |                     |               |                           | Back         | to Purchase Order   |
| P               | irchase Order Number                 | 17000003                            |               | Delivery Loo                                                                                                    | ation Details               |                                             |                     |               | Carton Coun               | t/Print Labe | els.                |
|                 | Purchase Order Date                  | 03-02-2014                          |               | Numbe                                                                                                    | er and Name                 | 897 S.I. DISTRIBUTION CE                    |                     |               | Granten even              | er mit caue  |                     |
|                 | ASN Number                           | 276                                 |               |                                                                                                    | Address                     | 12-36 IZONE DRIVE ROLLI<br>7675 NEW ZEALAND | STON CHRISTCHURCH   |               |                           |              |                     |
|                 | Order Type FID Pick and Pack         |                                     |               |                                                                                                    |                             |                                             | 1001.000            |               | Number of Lines           | 12           |                     |
|                 | Status                               | OPEN                                |               | TWL Suppler Code 100-TWL PORTAL DEMO SUPPLIER<br>TWL Supment Number 01<br>Earliest Delivery Date 11-02-2014<br>Latest Delivery Date 11-02-2014 |                             |                                             | JPPLIER.            |               | Total Gty Order           | 72           |                     |
|                 | Currency                             | NZD                                 |               |                                                                                                    |                             |                                             |                     |               | Total Ordered Amount(Excl | \$387.36     |                     |
|                 | Buyer Contact Name<br>Buyer Initials | MARIAN FILIPPINI PH: 4869637<br>ARM |               |                                                                                                    |                             |                                             |                     |               |                           |              |                     |
|                 | Buyer Party Name                     | THE WAREHOUSE LTD                   |               | Actual De                                                                                                    | elivery Date                | 28-05-2014                                  |                     |               |                           |              |                     |
|                 |                                      |                                     |               | Notes                                                                                                    | for Supplier:               | NOTE 1                                      |                     |               |                           |              |                     |
|                 |                                      |                                     |               | 5.435                                                                                                    | and survey                  | THIS ORDER IS A SPECIAL                     | ORDER TO TEST THE N | IEW           |                           |              |                     |
|                 |                                      |                                     |               |                                                                                                    | ns of Trade:<br>sent Number | This order is subjec                        |                     |               |                           |              |                     |
|                 |                                      |                                     |               |                                                                                                    | Here or a second second     | 1                                           |                     |               |                           |              |                     |
| Filter by Br    | anch No:                             |                                     |               |                                                                                                    |                             |                                             |                     |               |                           |              |                     |
| SHOW            | ALL                                  |                                     |               |                                                                                                    |                             |                                             |                     |               |                           |              |                     |
| -               |                                      |                                     |               |                                                                                                    | 1                           |                                             |                     |               |                           |              | 1.000               |
|                 |                                      |                                     |               |                                                                                                    |                             |                                             |                     |               |                           |              | Approved<br>Variant |
| ine No.         | Barcode                              | Supplier Code                       | Description   | Retail Price                                                                                                    | Cost Price                  | Line Extended Am                            | sunt UC             | 4 Qty Ordered | Qty Shipped               |              | Substituted?        |
| estination      | Store - 220-RICC/                    | ARTON - Carton Reference            | 162720062006  |                                                                                                    |                             |                                             |                     |               |                           |              |                     |
|                 | 9401011385084                        | TELEROOTWL001BL                     | FANCY WIDGETS | 20.00                                                                                                    | 6.67                        | 39.42                                       | EA                  | 0             | 1                         |              | 0                   |

The **Pick and Pack** Orders Carton Count and Print Carton Labels pop-up. All stores must have a carton count entered.

If the Quantity Shipped for a store is 0, enter 0 in the Carton Count.

| ⇒ C           | 10.111.1.50/t                                | wl/purchase_orders/cre           | ate_asn/284  |                          |                  |                            |          |                         |         |             |                                      |              | Q th                    |
|---------------|----------------------------------------------|----------------------------------|--------------|--------------------------|------------------|----------------------------|----------|-------------------------|---------|-------------|--------------------------------------|--------------|-------------------------|
| eware         | house //                                     |                                  |              |                          |                  |                            |          |                         |         |             |                                      |              |                         |
| My Account    | 🗗 Purchase Orders 👻                          |                                  |              |                          |                  |                            |          |                         |         |             |                                      | .ogged in as | s Alasdair User 🗖       |
| dvance        | Shipping Notic                               | e Manage Shipments               |              |                          |                  |                            |          |                         |         |             |                                      |              |                         |
| ■ Purchase O  | irders / IIII Create Shipme                  | nt                               |              |                          |                  |                            |          |                         |         |             |                                      |              |                         |
| Pick list     |                                              |                                  |              | Print Carton<br>store:   | Labels/Enter (   | Carton Count per           | ×        |                         |         |             | Scar                                 | Pack Co      | onfirm and Send         |
| Shipping Deta | ils                                          |                                  |              |                          |                  |                            | 57 (lev) |                         |         |             |                                      | Back         | to Purchase Order       |
|               | Purchase Order Number<br>Purchase Order Date | 17000003<br>03-02-2014           |              | Delivery<br>Location No. |                  | No. of Cartons of<br>Store |          | BUTION CENTRE           |         |             | Carton Count                         | /Print Labe  | ls                      |
|               | ASN Number                                   | 298                              |              | 220                      | RICCARTON        |                            |          | VIVE ROLLESTON CHRISTCH | HURCH   |             |                                      |              |                         |
|               | Order Type<br>Status<br>Currency             | FID Pick and Pack<br>OPEN<br>NZD |              | 126                      | NELSON           |                            |          | L DEMO SUPPLIER         |         |             | Number of Lines<br>Total Qty Ordered | 12<br>72     |                         |
|               | Buyer Contact Name                           | MARIAN FILIPPINI PH: 4869637     |              | 132                      | PORIRUA          |                            |          |                         |         |             | Total Ordered Amount(Excl GST)       | \$387.36     |                         |
|               | Buyer Initials<br>Buyer Party Name           | ARM<br>THE WAREHOUSE LTD         |              | 173                      | BLENHEIM         |                            | ]        | j                       |         |             |                                      |              |                         |
|               |                                              |                                  |              | 176                      | ASHBURTON        |                            |          | A SPECIAL ORDER TO TEST | THE NEW |             |                                      |              |                         |
|               |                                              |                                  |              | 139                      | LOWER<br>HUTT    |                            |          |                         |         |             |                                      |              |                         |
|               | Branch No:                                   |                                  |              |                          | omit Carton Coun | Print Carton L             | abola 1  |                         |         |             |                                      |              |                         |
| SHO           | W ALL                                        | •                                |              | Suc                      | omit Carton Coun |                            | aueis    | J                       |         |             |                                      |              | Approved                |
| Line No.      | Barcode                                      | Supplier Code                    | Description  | R                        | Retail Price     | Cost Price                 | Line E   | ixtended Amount         | UOM     | Qty Ordered | Qty Shipped                          |              | Variant<br>Substituted? |
| Destinatio    | on Store - 220-RICC/                         | ARTON - Carton Reference -       | 162720062006 |                          |                  |                            |          |                         |         |             |                                      |              |                         |
| 2             | 9401011385084                                | TELERODTWL001BL                  | FANCY WIDGE  | TS 2                     | 20.00            | 6.57                       | 39.42    |                         | EA      | 6           | ß                                    |              |                         |

# **FIS Orders**

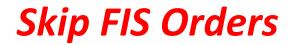

Tab then Enter

### **FIS Orders**

For FIS Orders the detail screen displays the Stores included in the order.

When you click on the PO Product Summary Button, from a FIS order on the Purchase Order Details screen, you will be presented with the Product Summary Details screen.

| ewarehouse //                                                                                                    |                                                                                               |             |                                                                                                    |                                                                                                    |                                                                                         |                            |
|----------------------------------------------------------------------------------------------------|-----------------------------------------------------------------------------------------------|-------------|----------------------------------------------------------------------------------------------------|----------------------------------------------------------------------------------------------------|-----------------------------------------------------------------------------------------|----------------------------|
| My Account Purchase Orders -                                                                                                    |                                                                                               |             |                                                                                                    |                                                                                                    |                                                                                         | Logged in as Alasdair User |
| urchase Orders Manage Pu                                                                                                    | irchase Orders                                                                                |             |                                                                                                    |                                                                                                    |                                                                                         |                            |
| Purchase Orders / BE Details                                                                                                    |                                                                                               |             |                                                                                                    |                                                                                                    |                                                                                         |                            |
| PO Product Summary                                                                                                    | Packing Hierarchy                                                                             | Pick list   |                                                                                                    |                                                                                                    |                                                                                         |                            |
| Purchase Order Details                                                                                                    |                                                                                               |             |                                                                                                    |                                                                                                    |                                                                                         | Back to Purchase Orders    |
| Purchase Order Number<br>Purchase Order Date<br>Order Type<br>Status<br>Currency<br>Buyer Contact Name<br>Buyer Initials<br>Buyer Party Name | 17. 02<br>05-02-014<br>F15<br>OPEN<br>NZD<br><u>MUSIC AND DVD</u><br>M_D<br>THE WAREHOUSE LTD |             | TWL Suppler Code<br>TWL Shipment Number<br>Earliest Delivery Date<br>Latest Delivery Date<br>Notes for Suppler<br>Tarms of Trade | 100-TWL PORTAL DENO SUPPLIER<br>01<br>04-02-2014<br>07-02-2014<br>7 FEB RELEASES<br>THIS ORDER IS A SPECIAL ORDER TO TEST THE NEW<br>This order is subjec | View Prio<br>Number of Lines<br>Total Dry Ordered<br>Total Ordered Amount<br>(excl QST) | 6<br>80<br>\$1,003.20      |
| Delivery Location Number                                                                                                    | Delivery Lo                                                                                   | cation Name |                                                                                                    | Delivery Location Address                                                                                                    |                                                                                         | Status                     |
| 118                                                                                                    | WHANGARE                                                                                      | B           |                                                                                                    | PORT ROAD, WHANGAREI, 0110PORT ROADWHANGAREI                                                                                                    |                                                                                         | OPEN                       |
| 119                                                                                                    | ALBANY                                                                                        |             |                                                                                                    | DON MCKINNON DRIVEALBANYAUCKLAND                                                                                                    |                                                                                         | OPEN                       |
| 123                                                                                                    | EASTQATE                                                                                      |             |                                                                                                    | ONR LINWOOD AVE & BUCKLEY'S RDLINWOODCHRISTCHURCH                                                                                                    |                                                                                         | OPEN                       |
| 120                                                                                                    | NORTHLAN                                                                                      | DS          |                                                                                                    | 40 NORTHLANDS SHOPPING CENTREICNR OF SISSONS DR AND SAWYE                                                                                                 | RSChristohuroh                                                                          | OPEN                       |
|                                                                                                    |                                                                                               |             |                                                                                                    |                                                                                                    |                                                                                         | OPEN                       |
|                                                                                                    |                                                                                               |             |                                                                                                    |                                                                                                    |                                                                                         | OPEN                       |
|                                                                                                    |                                                                                               | The Sto     | ores in <b>Red</b> are                                                                                                    | the Priority Stores                                                                                                    |                                                                                         | OPEN                       |

### **PO Product Summary**

The Product Summary screen displays a high level summary of the purchase order details, without being broken down by store so you can see at a glance the quantity of each item that has been ordered across ALL stores.

| ⇒ C fi 🗋 ht           | ttps:// <b>twl</b> t | test.b2be.com/               | purchase_order | s/store | _details/426/TWL                           |                                                        |              |              |                       |                      | Q 🖒     |
|-----------------------|----------------------|------------------------------|----------------|---------|--------------------------------------------|--------------------------------------------------------|--------------|--------------|-----------------------|----------------------|---------|
| he warehouse //       | TEST                 | Г                            |                |         |                                            |                                                        |              |              |                       |                      |         |
| My Account Purch      | ase Orders           |                              |                |         |                                            |                                                        |              |              | 💄 Log                 | ged in as Alasdair l | Jser 💌  |
| Purchase Ord          | ers Mana             | age Purchase Ord             | ers            |         |                                            |                                                        |              |              |                       |                      |         |
| Purchase Orders / III | Il Details /         | PO Product Summa             | ary            |         |                                            |                                                        |              |              |                       |                      |         |
| PO Product Summary    |                      |                              |                |         |                                            |                                                        |              |              |                       | Back to Purchase     | e Order |
| Purchase Order N      |                      | Suggested-2999<br>)5-02-2014 |                |         | TWL Supplier Code                          | 100-TWL PORTAL DEMO SUPPLIER                           |              |              | Vie                   | w Priority Stores    |         |
|                       |                      | FIS                          |                |         | Earliest Delivery Date                     | 04-02-2014                                             |              |              |                       |                      |         |
|                       | rrency N             | OPEN<br>NZD<br>MUSIC AND DVD |                |         | Latest Delivery Date<br>Notes for Supplier | 07-02-2014<br>7 FEB RELEASES<br>NOTE LINE 1 for Warner |              |              | er of Line            |                      |         |
| Buyer                 | Initials N           | M_D                          | -              |         | Terms of Trade:                            | This order is subjec                                   |              | Total Ordere | d Amount<br>(excl GST |                      |         |
| Buyer Party           | Barcode              | THE WAREHOUSE L              | Supplier Code  | ¢       | Description                                |                                                        | Retail Price | Cost Price   | ¢                     | Ext. Amount          | UOM     |
| 1                     | 82564635             | 2951                         | 2564635295     |         | FANCY WIDGETS                              |                                                        | 19.990       | 13.200       |                       | 528.000              | EA      |
| 2                     | 081227960            | D681                         | 8122796068     |         | FANCY WIDGETS                              |                                                        | 19.990       | 13.200       |                       | 198.000              | EA      |
| 3                     | 081227960            | 0698                         | 8122796069     |         | FANCY WIDGETS                              |                                                        | 19.990       | 13.200       |                       | 277.200              | EA      |
| 4                     | 82564632             | 9243                         | 2564632924     |         | FANCY WIDGETS                              |                                                        | 24.990       | 15.510       |                       | 62.040               | EA      |
|                       |                      |                              |                |         |                                            |                                                        |              |              | ← P                   | revious 1 Nex        | kt →    |

Selecting the **Delivery Location Number** In the FIS Orders detail screen will result in a display of the Products and Quantities required for the selected location

| warehouse //                                                                                                    |                   |              |                                                                                                    |                                                                                                    |                                                                                          |                            |
|----------------------------------------------------------------------------------------------------|-------------------|--------------|----------------------------------------------------------------------------------------------------|----------------------------------------------------------------------------------------------------|------------------------------------------------------------------------------------------|----------------------------|
| y Account 🛛 👫 Purchase Orders -                                                                                                    |                   |              |                                                                                                    |                                                                                                    | <b>A</b>                                                                                 | Logged in as Alasdair.User |
| urchase Orders Manage R                                                                                                    | Purchase Orders   |              |                                                                                                    |                                                                                                    |                                                                                          |                            |
| Purchase Orders / III Details                                                                                                    |                   |              |                                                                                                    |                                                                                                    |                                                                                          |                            |
| PO Product Summary                                                                                                    | Packing Hierarchy | Pick list    |                                                                                                    |                                                                                                    |                                                                                          |                            |
| Purchase Order Details                                                                                                    |                   |              |                                                                                                    |                                                                                                    |                                                                                          | Back to Purchase Order     |
| Purchase Order Number 17000002<br>Purchase Order Date 05-02-2014<br>Order Type FIS<br>Status OPEN<br>Currency NZD<br>Buyer Contact Name <u>MUSIC AND DVD</u><br>Euger Initials M_D<br>Buyer Party Name THE WAREHOUSE LTD |                   |              | TWL Supplier Code<br>TWL Shipment Number<br>Earliest Delivery Date<br>Latest Delivery Date<br>Notes for Supplier<br>Terms of Trade: | 100-TWL PORTAL DENO SUPPLIER<br>01<br>04-02-2014<br>07-02-2014<br>7 FEB RELEASES<br>THIS ORDER IS A SPECIAL ORDER TO TEST THE NEW<br>This order is subjec | View Pric<br>Number of Lines<br>Total Gty: Ordered<br>Total Ordered Amount<br>(excl GST) | 6<br>80<br>\$1,003.20      |
| Delivery Location Number                                                                                                    | Delivery Lo       | scation Name |                                                                                                    | Delivery Location Address                                                                                                    |                                                                                          | Status                     |
|                                                                                                    | WHANGARS          | Ð.           |                                                                                                    | PORT ROAD, WHANGAREI, 0110PORT ROADWHANGAREI                                                                                                    |                                                                                          | OPEN                       |
| 119                                                                                                    | ALBANY            |              |                                                                                                    | DON MCKINNON DRIVEALBANYAUCKLAND                                                                                                    |                                                                                          | OPEN                       |
| 23                                                                                                    | EASTQATE          |              |                                                                                                    | ONR LINWOOD AVE & BUCKLEY'S RDLINWOODCHRISTCHURCH                                                                                                    |                                                                                          | OPEN                       |
| 120                                                                                                    | NORTHLAN          | DS .         |                                                                                                    | 40 NORTHLANDS SHOPPING CENTREICNR OF SISSONS DR AND SAV                                                                                                   | /YERSChristohuroh                                                                        | OPEN                       |
|                                                                                                    |                   |              |                                                                                                    |                                                                                                    |                                                                                          | OPEN                       |
|                                                                                                    |                   |              |                                                                                                    |                                                                                                    |                                                                                          | OPEN                       |
|                                                                                                    |                   |              |                                                                                                    |                                                                                                    |                                                                                          | OPEN                       |

## FIS Order Detailed screen at the Individual Store level

| -> (                                                                                                    | C 10.111.1.50/                | 'twl/purchase_o | orders/create_asn/281/                                                                                                    | /116                                                                                                    |            |                         |     |             |              |      | Q                                 |
|----------------------------------------------------------------------------------------------------|-------------------------------|-----------------|----------------------------------------------------------------------------------------------------|----------------------------------------------------------------------------------------------------|------------|-------------------------|-----|-------------|--------------|------|-----------------------------------|
| Wa                                                                                                    | arehouse //                   |                 |                                                                                                    |                                                                                                    |            |                         |     |             |              |      |                                   |
| Acco                                                                                                    | unt 🕐 Purchase Orders -       |                 |                                                                                                    |                                                                                                    |            |                         |     |             |              | - Le | ogged in as Alasdair User         |
| rch                                                                                                    | ase Orders Manage             | Shipments       |                                                                                                    |                                                                                                    |            |                         |     |             |              |      |                                   |
| Puret                                                                                                    | ase Orders / III Create Shipm | ent             |                                                                                                    |                                                                                                    |            |                         |     |             |              |      |                                   |
| Pick                                                                                                    | list                          |                 |                                                                                                    |                                                                                                    |            |                         |     |             |              | Scan | Pack Confirm and Sen              |
| hipping                                                                                                    | 2 Details                     |                 |                                                                                                    |                                                                                                    |            |                         |     |             |              |      | Back to Purchase Order            |
| hipping Details  Purchase Order Number 17000002  Purchase Order Date 05-02-2014  ASN Number 263  Order Type FIS Status OPEN Currency NZD  Buyer Contact Name MUSIC AND DVD Buyer Initials M_D Buyer Party Name THE WAREHOUSE LTD |                               | TWI<br>Ex<br>L  | ery Location Details<br>Number and Name<br>Address<br>TWL Suppler Code<br>, Shipment Number<br>ritest Delivery Date<br>atest Delivery Date<br>otual Delivery Date<br>Notes for Suppler.<br>Terms of Trade: | 116 WHANGAREI<br>PORT ROAD WHANGAREI<br>WHANGAREI<br>100-TWL PORTAL DENO 5<br>01<br>04-02-2014<br>07-02-2014<br>28-05-2014<br>28-05-2014<br>7 FEB RELEASES<br>THIS ORDER 15 A SPECIA<br>This order is subjec | UPPLIER    |                         | ,   |             | A<br>5587,11 |      |                                   |
| Line<br>No.                                                                                                    | Barcode                       | Supllier Code   | Description                                                                                                    | Retail Price                                                                                                    | Cost Price | Line Extended<br>Amount | UOM | Qty Ordered | Qty Shipped  |      | Approved Variant<br>Substituted 7 |
| 1                                                                                                    | 825646352561                  | 2564636295      | FANCY WIDGETS                                                                                                    | 19.99                                                                                                    | 13.20      | 82.4                    | EA  | 1           | 7            |      | 0                                 |
| 2                                                                                                    | 081227960881                  | 8122796066      | FANCY WIDGETS                                                                                                    | 19.99                                                                                                    | 13.20      | 39.0                    | EA  | 3           | þ            |      | 0                                 |
| 3                                                                                                    | 061227960896                  | 8122796069      | FANCY WIDGETS                                                                                                    | 19.99                                                                                                    | 13.20      | 39.0                    | EA  | 3           | 3            |      | 0                                 |
| 4                                                                                                    | 825646329243                  | 2564032924      | FANCY WIDGETS                                                                                                    | 24.99                                                                                                    | 15.51      | 15.51                   | EA  | 1           | 1            |      | 0                                 |

### From the **FIS Orders** detail screen, You can select the Packaging Hierarchy

| e warehouse //                                                                                                    |                   |             |                                                                                                    |                                                                                                    |                                                                                        |                            |
|----------------------------------------------------------------------------------------------------|-------------------|-------------|----------------------------------------------------------------------------------------------------|----------------------------------------------------------------------------------------------------|----------------------------------------------------------------------------------------|----------------------------|
| My Account Purchase Orders -                                                                                                    |                   |             |                                                                                                    |                                                                                                    |                                                                                        | Logged in as Alasdair User |
| Purchase Orders Manager                                                                                                    | Purchase Orders   | •           |                                                                                                    |                                                                                                    |                                                                                        |                            |
| Purchase Orders / III Details                                                                                                    |                   |             |                                                                                                    |                                                                                                    |                                                                                        |                            |
| PO Product Summary                                                                                                    | Packing Hierarchy | 🔒 Pick list |                                                                                                    |                                                                                                    |                                                                                        |                            |
| Purchase Order Details                                                                                                    |                   | diri da     |                                                                                                    |                                                                                                    |                                                                                        | Back to Purchase Orders    |
| Purchase Order Number<br>Purchase Order Date<br>Order Type<br>Status<br>Currency<br>Buyer Contact Name<br>Buyer Initials<br>Buyer Party Name |                   |             | TWL Supplier Code<br>TWL Shipment Number<br>Earliest Delivery Date<br>Latest Delivery Date<br>Notes for Supplier<br>Terms of Trade: | 100-TWL PORTAL DEMO SUPPLIER<br>01<br>04-02-2014<br>07-02-2014<br>7 FEB RELEASES<br>THIS ORDER IS A SPECIAL ORDER TO TEST THE NEW<br>This order is subjec | View Pri<br>Number of Lines<br>Total Gty-Ordered<br>Total Ordered Amount<br>(excl QST) | 6<br>80<br>51,003.20       |
| Delivery Location Number                                                                                                    | Delivery Lo       | cation Name |                                                                                                    | Delivery Location Address                                                                                                    |                                                                                        | Status                     |
| 116                                                                                                    | WHANGARS          | Ð           |                                                                                                    | PORT ROAD, WHANGAREI, 0110PORT ROADWHANGAREI                                                                                                    |                                                                                        | OPEN                       |
| 110                                                                                                    | ALBANY            |             |                                                                                                    | DON MCKINNON DRIVEALBANYAUCKLAND                                                                                                    |                                                                                        | OPEN                       |
| 123                                                                                                    | EASTGATE          |             |                                                                                                    | ONR LINWOOD AVE & BUCKLEY'S RDLINWOODCHRISTCHURCH                                                                                                    |                                                                                        | OPEN                       |
| 120                                                                                                    | NORTHLAN          | DS          |                                                                                                    | 40 NORTHLANDS SHOPPING CENTREICNR OF SISSONS DR AND SAW                                                                                                   | YERSChristohuroh                                                                       | OPEN                       |
|                                                                                                    |                   |             |                                                                                                    |                                                                                                    |                                                                                        | OPEN                       |
|                                                                                                    |                   |             |                                                                                                    |                                                                                                    |                                                                                        | OPEN                       |
|                                                                                                    |                   |             |                                                                                                    |                                                                                                    |                                                                                        | OPEN                       |

## FIS Individual Order Packaging Hierarchy PDF

#### PACKAGING HIERARCHY

| Purchase Order Number | 17000002   | Total QTY Ordered                      | 80 |
|-----------------------|------------|----------------------------------------|----|
| Purchase Order Date   | 2014-02-05 | Total Highest Packing Level Entity Qty | 4  |
| Order Type            | FIS        |                                        |    |

| PO Line No. | Barcode      | Supllier Code | Description   | Carton | Inners per<br>Outer | Units per<br>Inner | Qty<br>Ordered | Highest<br>Packing Level<br>Entity Qty | UOM of<br>Pack Qty |
|-------------|--------------|---------------|---------------|--------|---------------------|--------------------|----------------|----------------------------------------|--------------------|
| 1           | 825646352951 | 2564635295    | FANCY WIDGETS | 1      | 1                   | 1                  | 40             | 1                                      | EA                 |
| 2           | 081227960681 | 8122796068    | FANCY WIDGETS | 1      | 1                   | 1                  | 15             | 1                                      | EA                 |
| 3           | 081227960698 | 8122796069    | FANCY WIDGETS | 1      | 1                   | 1                  | 21             | 1                                      | EA                 |
| 4           | 825646329243 | 2564632924    | FANCY WIDGETS | 1      | 1                   | 1                  | 4              | . 1                                    | EA                 |

## From the FIS Orders detail screen You can select a Picking List

| warehouse //                                 |                        |                                   |                                                                       |                                                                       |                                                         |                         |
|----------------------------------------------|------------------------|-----------------------------------|-----------------------------------------------------------------------|-----------------------------------------------------------------------|---------------------------------------------------------|-------------------------|
| Account 🖣 Purchase Orders 👻                  |                        |                                   |                                                                       |                                                                       | -                                                       | .ogged in as Alasdair U |
| chase Orders Many                            | rchase Orders          |                                   |                                                                       |                                                                       |                                                         |                         |
| urchase Orders / III Deta                    | irchase orders         |                                   |                                                                       |                                                                       |                                                         |                         |
| ing Hierarchy                                |                        |                                   |                                                                       |                                                                       |                                                         |                         |
| chase Order Details                          |                        |                                   |                                                                       |                                                                       |                                                         | Back to Purchase O      |
| Purchase Order Number<br>Purchase Order Date | 17000002<br>05-02-2014 |                                   | TWL Supplier Code<br>TWL Shipment Number                              | 100-TWL PORTAL DEMO SUPPLIER<br>01                                    | View Prio                                               | rity Stores             |
| Order Type<br>Status<br>Currency             | FIS<br>OPEN<br>NZD     |                                   | Earliest Delivery Date<br>Latest Delivery Date<br>Notes for Supplier: | 04-02-2014<br>07-02-2014<br>7 FEB RELEASES                            | Number of Lines                                         | 6                       |
| Buyer Contact Name<br>Buyer Initials         | MUSIC AND DI           | <u>/D</u>                         | Terms of Trade:                                                       | THIS ORDER IS A SPECIAL ORDER TO TEST THE NEW<br>This order is subjec | Total Qty Ordered<br>Total Ordered Amount<br>(excl GST) | 80<br>\$1,003.20        |
| Buyer Party Name                             | THE WAREHOU            | JSE LTD<br>Delivery Location Name |                                                                       | Delivery Location Address                                             |                                                         | Status                  |
| envery Location Number                       |                        | WHANGAREI                         |                                                                       | PORT ROAD, WHANGAREI, 0110PORT ROADWHANGAREI                          |                                                         | OPEN                    |
| 9                                            |                        | ALBANY                            |                                                                       | DON MCKINNON DRIVEALBANYAUCKLAND                                      |                                                         | OPEN                    |
| 3.                                           |                        | EASTGATE                          |                                                                       | CNR LINWOOD AVE & BUCKLEY'S RDLINWOODCHRISTCHURCH                     |                                                         | OPEN                    |
| D                                            |                        | NORTHLANDS                        |                                                                       | 40 NORTHLANDS SHOPPING CENTRE1CNR OF SISSONS DR AND SAWYE             | RSChristchurch                                          | OPEN                    |
|                                              |                        |                                   |                                                                       |                                                                       |                                                         | OPEN                    |
|                                              |                        |                                   |                                                                       |                                                                       |                                                         | OPEN                    |
|                                              |                        |                                   |                                                                       |                                                                       |                                                         | OPEN                    |

## **FIS Orders Picking List** You can print out a PDF if required

|                                                            |                                                                                                    | mpurcha          | ase_orders/picklist/                                                                                         | /281/po                                                                                                    |                        |                                                                 |                                              | Q                                                        |
|------------------------------------------------------------|----------------------------------------------------------------------------------------------------|------------------|----------------------------------------------------------------------------------------------------|----------------------------------------------------------------------------------------------------|------------------------|-----------------------------------------------------------------|----------------------------------------------|----------------------------------------------------------|
| war                                                        | nouse //                                                                                                    |                  |                                                                                                    |                                                                                                    |                        |                                                                 |                                              |                                                          |
|                                                            | Orders / III Pick list                                                                                                    |                  |                                                                                                    |                                                                                                    |                        |                                                                 |                                              |                                                          |
|                                                            |                                                                                                    |                  |                                                                                                    |                                                                                                    |                        |                                                                 |                                              |                                                          |
| PDF                                                        |                                                                                                    |                  |                                                                                                    |                                                                                                    |                        |                                                                 |                                              |                                                          |
| iev Pick lis                                               | it                                                                                                    |                  |                                                                                                    |                                                                                                    |                        |                                                                 |                                              | Back to Purchase On                                      |
|                                                            | Purchase Order Number                                                                                                    | 17000002         |                                                                                                    |                                                                                                    | TWL Supplier Code      | 100-TWL PORTAL DEMO SUPPLIER                                    |                                              |                                                          |
|                                                            | Purchase Order Date                                                                                                    | 05-02-2014       |                                                                                                    |                                                                                                    | TWL Shipment Number    | 01                                                              |                                              |                                                          |
|                                                            | Order Type                                                                                                    | FIS              |                                                                                                    |                                                                                                    | Earliest Delivery Date | 04-02-2014                                                      |                                              |                                                          |
|                                                            | Status                                                                                                    | OPEN             |                                                                                                    |                                                                                                    | Latest Delivery Date   | 07-02-2014                                                      |                                              | Number of Lines 21                                       |
|                                                            | Currency                                                                                                    | NZD              |                                                                                                    |                                                                                                    | Notes for Supplier:    | 7 FEB RELEASES<br>THIS ORDER IS A SPECIAL ORDER TO TEST THE NEW | т                                            | otal City Ordered 79                                     |
|                                                            | Buyer Contact Name                                                                                                    | MUSIC AND        | OVD                                                                                                    |                                                                                                    | Terms of Trade:        | This order is subjec                                            |                                              |                                                          |
|                                                            | Buyer Initials                                                                                                    | M_D<br>THE WAREH |                                                                                                    |                                                                                                    |                        |                                                                 |                                              |                                                          |
|                                                            | Buyer Party Name                                                                                                    |                  |                                                                                                    |                                                                                                    |                        |                                                                 |                                              |                                                          |
|                                                            | Barcode ation Store - 116 - W                                                                                                    |                  | Supllier Code                                                                                                | Description                                                                                                    |                        |                                                                 | ¢ UOM                                        | \$ \$ \$ \$ \$ \$ \$ \$ \$ \$ \$ \$ \$ \$ \$ \$ \$ \$ \$ |
|                                                            | tion Store - 116 - W                                                                                                    |                  | 2564635295                                                                                                   | FANCY WIDGETS                                                                                                    |                        |                                                                 | EA                                           | 7                                                        |
|                                                            | tion Store - 116 - W<br>625646352861<br>081227960881                                                                                                    |                  | 2564635296<br>8122796068                                                                                     | FANCY WIDGETS                                                                                                    |                        |                                                                 | EA<br>EA                                     | 7 3                                                      |
|                                                            | tion Store - 116 - W<br>825646352951<br>081227960681<br>081227960698                                                                                                    |                  | 2564635295<br>8122796068<br>8122796069                                                                       | FANCY WIDGETS<br>FANCY WIDGETS<br>FANCY WIDGETS                                                                     |                        |                                                                 | EA<br>EA<br>EA                               | 7 3 3                                                    |
| Destina<br>1<br>2<br>3                                     | tion Store - 116 - W<br>825846352851<br>081227960881<br>081227960888<br>825846329243                                                                                          | VHANGARE         | 2564635296<br>8122796068                                                                                     | FANCY WIDGETS                                                                                                    |                        |                                                                 | EA<br>EA                                     | 7 3                                                      |
| Destina<br>2<br>3                                          | tion Store - 116 - W<br>825646352951<br>081227960681<br>081227960698                                                                                                    | VHANGARE         | 2564635295<br>8122796068<br>8122796069                                                                       | FANCY WIDGETS<br>FANCY WIDGETS<br>FANCY WIDGETS                                                                     |                        |                                                                 | EA<br>EA<br>EA                               | 7 3 3                                                    |
| Destina<br>2<br>3                                          | tion Store - 116 - W<br>825846352851<br>081227960881<br>081227960888<br>825846329243                                                                                          | VHANGARE         | 2564635295<br>8122796068<br>8122796069                                                                       | FANCY WIDGETS<br>FANCY WIDGETS<br>FANCY WIDGETS                                                                     |                        |                                                                 | EA<br>EA<br>EA                               | 7 3 3                                                    |
| Destina<br>1<br>2<br>3<br>4<br>Destina<br>1                | tion Store - 116 - W<br>825646352951<br>081227960695<br>825646329243<br>826646329243<br>tion Store - 119 - A                                                                  | VHANGARE         | 2564635295<br>8122796068<br>8122796069<br>2564632924                                                         | FANCY WIDGETS<br>FANCY WIDGETS<br>FANCY WIDGETS<br>FANCY WIDGETS                                                    |                        |                                                                 | EA<br>EA<br>EA<br>EA                         | 7<br>3<br>3<br>1                                         |
| Destina<br>1<br>2<br>3<br>4<br>Destina<br>1                | tion Store - 116 - W<br>825646352951<br>081227960681<br>081227960698<br>825646329243<br>tion Store - 119 - Al<br>825646352951                                                 | VHANGARE         | 2564636295<br>8122796068<br>8122796069<br>2564632924<br>2564632924                                           | FANCY WIDGETS<br>FANCY WIDGETS<br>FANCY WIDGETS<br>FANCY WIDGETS<br>FANCY WIDGETS                                   |                        |                                                                 | EA<br>EA<br>EA<br>EA<br>EA                   | 7<br>3<br>3<br>1<br>5                                    |
| 1<br>2<br>3<br>4                                           | tion Store - 116 - W<br>225646352951<br>081227960681<br>08122796088<br>225646329243<br>tion Store - 119 - A<br>225646352951<br>081227960681                                   | VHANGARE         | 2564635285<br>8122796068<br>8122796069<br>2564632924<br>2564632924<br>2564635295<br>8122796068               | FANCY WIDGETS<br>FANCY WIDGETS<br>FANCY WIDGETS<br>FANCY WIDGETS<br>FANCY WIDGETS<br>FANCY WIDGETS                  |                        |                                                                 | EA<br>EA<br>EA<br>EA<br>EA<br>EA<br>EA       | 7<br>3<br>3<br>1<br>1<br>5<br>3<br>3                     |
| Destina<br>1<br>2<br>3<br>4<br>Destina<br>1<br>2<br>3<br>4 | tion Store - 116 - W<br>826646362961<br>081227960681<br>081227960698<br>825646329243<br>tion Store - 119 - A<br>825646352951<br>081227960691<br>081227960698                  | VHANGARE         | 2564635295<br>8122796068<br>8122796069<br>2564632924<br>2564635295<br>8122796068<br>8122796068<br>8122796069 | FANCY WIDGETS<br>FANCY WIDGETS<br>FANCY WIDGETS<br>FANCY WIDGETS<br>FANCY WIDGETS<br>FANCY WIDGETS<br>FANCY WIDGETS |                        |                                                                 | EA<br>EA<br>EA<br>EA<br>EA<br>EA<br>EA<br>EA | 7<br>3<br>3<br>3<br>1<br>1<br>5<br>3<br>3<br>3<br>3      |
| Destina<br>1<br>2<br>3<br>4<br>Destina<br>1<br>2<br>3<br>4 | tion Store - 116 - W<br>255445352951<br>081227960681<br>081227960688<br>255445329243<br>tion Store - 119 - Al<br>255445352951<br>081227960681<br>081227960698<br>255645329243 | VHANGARE         | 2564635295<br>8122796068<br>8122796069<br>2564632924<br>2564635295<br>8122796068<br>8122796068<br>8122796069 | FANCY WIDGETS<br>FANCY WIDGETS<br>FANCY WIDGETS<br>FANCY WIDGETS<br>FANCY WIDGETS<br>FANCY WIDGETS<br>FANCY WIDGETS |                        |                                                                 | EA<br>EA<br>EA<br>EA<br>EA<br>EA<br>EA<br>EA | 7<br>3<br>3<br>3<br>1<br>1<br>5<br>3<br>3<br>3<br>3      |

# **FIS** Order Picking List **PDF** There will be one page per Store

#### PICK LIST

| Purchase Order Number | 17000002          | Delivery Location Details: |                   |                            |       |
|-----------------------|-------------------|----------------------------|-------------------|----------------------------|-------|
| Purchase Order Date   | 05-02-2014        | Number and Name            | 116-WHANGAREI     |                            |       |
| Order Type            | FIS               | Address                    | PORT ROAD, WHAN   | GAREI, 0110 PORT ROAD WHAN | SAREI |
| Status                | OPEN              |                            |                   |                            |       |
| Currency              | NZD               | TWL Supplier Code          | 100-TWL PORTAL DE | EMO SUPPLIER               |       |
| Buyer Contact Name    | MUSIC AND DVD     | TWL Shipment Number        | 01                | Number of Lines            | 4     |
| Buyer Initials        | M_D               | Earliest Delivery Date     | 04-02-2014        | Total Qty Ordered          | 14    |
| Buyer Party Name      | THE WAREHOUSE LTD | Latest Delivery Date       | 07-02-2014        |                            |       |
|                       |                   |                            |                   |                            |       |

| Line No. | Barcode      | Supplier Code | Description   | UOM | Qty Ordered | Qty Picked |
|----------|--------------|---------------|---------------|-----|-------------|------------|
| 1        | 825646352951 | 2564635295    | FANCY WIDGETS | EA  | 7           |            |
| 2        | 081227960681 | 8122796068    | FANCY WIDGETS | EA  | 3           |            |
| 3        | 081227960698 | 8122796069    | FANCY WIDGETS | EA  | 3           |            |
| 4        | 825646329243 | 2564632924    | FANCY WIDGETS | EA  | 1           |            |

Signature

No. of Cartons

From the **FIS** Order Detailed screen at the individual Store level

You can create a Shipment.

You can enter the shipment quantities either manually or scan them in using the **Scan Pack** option. You can also Print Carton labels.

Once you are satisfied that the details are correct you can Select **Confirm and Send** which will generate an ASN and send it to the Warehouse.

| -> (        | C 10.111.1.50/                 | twl/purchase_o  | rders/create_asn/281, | /116         |                     |                                        |                |              |                                  | Qź                               |
|-------------|--------------------------------|-----------------|-----------------------|--------------|---------------------|----------------------------------------|----------------|--------------|----------------------------------|----------------------------------|
| Wa          | arehouse //                    |                 |                       |              |                     |                                        |                |              |                                  |                                  |
| Acco        | int 📭 Purchase Orders -        |                 |                       |              |                     |                                        |                |              |                                  | Logged in as Alasdair User       |
| rch         | ase Orders Manage              | Shipments       |                       |              |                     |                                        |                |              |                                  |                                  |
|             | ase Orders / IIII Create Shipm |                 |                       |              |                     |                                        |                |              |                                  |                                  |
| Pick        | ist                            |                 |                       |              |                     |                                        |                |              | So                               | an Pack Confirm and Send         |
|             | Details                        |                 |                       |              |                     |                                        |                |              |                                  | Back to Purchase Order           |
|             | Purchase Order Number          | 17000002        |                       | Delive       | ry Location Details |                                        |                |              |                                  |                                  |
|             | Purchase Order Date            | 05-02-2014      |                       |              | Number and Name     | 116 WHANGAREI                          |                |              |                                  | Print Labels                     |
|             | ASN Number                     | 263             |                       |              | Address             | PORT ROAD WHANGAR<br>WHANGAREI         | EI 0110 PORT R | DAD          | Number of Carton Labels Required |                                  |
|             | Order Type<br>Status           | FIS<br>OPEN     |                       | 1            | TWL Supplier Code   | 100-TWL PORTAL DEM                     | SUPPLIER       |              |                                  |                                  |
|             | Currency                       | NZD             |                       | TWL          | Shipment Number     | 01                                     |                |              | Number of Lines                  | 4                                |
|             | Buyer Contact Name             | MUSIC AND DVD   |                       |              | liest Delivery Date | 04-02-2014                             |                |              | Total Qty Ordered                | 14                               |
|             | Buyer Initials                 | M_D             |                       |              | test Delivery Date  | 07-02-2014                             |                |              | Total Ordered Amount(Excl GST    | \$187.11                         |
|             | Buyer Party Name               | THE WAREHOUSE L | TD                    | Ac           | tual Delivery Date  | 28-05-2014                             |                |              |                                  |                                  |
|             |                                |                 |                       | 1            | Notes for Supplier: | 7 FEB RELEASES<br>THIS ORDER IS A SPEC | CIAL ORDER TO  | TEST THE NEW |                                  |                                  |
|             |                                |                 |                       |              | Terms of Trade:     | This order is subjec                   |                |              |                                  |                                  |
| Line<br>No. | Barcode                        | SupIlier Code   | Description           | Retail Price | Cost Price          | Line Extended<br>Amount                | UOM            | Qty Ordered  | Qty Shipped                      | Approved Variant<br>Substituted? |
| l.          | 825646352951                   | 2564635295      | FANCY WIDGETS         | 19.99        | 13.20               | 92.4                                   | EA             | 7            | 7                                | 0                                |
|             | 081227960681                   | 8122796068      | FANCY WIDGETS         | 19.99        | 13.20               | 39.6                                   | EA             | 3            | 3                                | 6                                |
|             | 081227960698                   | 8122798069      | FANCY WIDGETS         | 19.99        | 13.20               | 39.6                                   | EA             | 3            | 3                                | 8                                |
|             | 825646329243                   | 2564632924      | FANCY WIDGETS         | 24.99        | 15.51               | 15.51                                  | EA             | · • ·        |                                  | 0                                |

# **ASNs & Invoices**

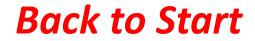

Tab then Enter

Once you have created an ASN

From the Orders Summary Page, for any order type,

you can select the ASN by selecting the ASN number.

### For FIS Orders you will see multiple ASN numbers One for each delivery

| эй      | arehouse //                         |                                              |          |                      |                           |                         |              |                       |                            |                                    |
|---------|-------------------------------------|----------------------------------------------|----------|----------------------|---------------------------|-------------------------|--------------|-----------------------|----------------------------|------------------------------------|
| ly Acco | ount Purchase Orders -              |                                              |          |                      |                           |                         |              |                       | 📥 Lo                       | xgged in as Alasdair User          |
| urc     | hase Orders Manage                  | e Purchase Orders                            |          |                      |                           |                         |              |                       |                            |                                    |
| l Pun   | chase Orders                        |                                              |          |                      |                           |                         |              |                       |                            |                                    |
| Exp     | oort PO PDF                         | CSV                                          |          |                      |                           |                         |              |                       |                            |                                    |
|         |                                     |                                              |          |                      |                           |                         |              |                       |                            |                                    |
| Purch   | ase Order Summary                   |                                              |          |                      |                           |                         |              |                       |                            |                                    |
| Purch   |                                     |                                              | Sea      | rch:                 |                           |                         | Order Status | ALL                   |                            | <ul> <li>Active POs Onl</li> </ul> |
|         |                                     | Supplier Name                                | Sea<br>¢ | rch:<br>Order Date 🗘 | Earliest<br>Delivery Date | Latest                  |              | ALL Invoice Number    | TWG Company                | Active POs Onl     Status          |
|         | 10 • entries                        | Supplier Name<br>TWL PORTAL DEMO<br>SUPPLIER | 223      |                      |                           | Latest                  |              | Careford and an orall | A CONTRACTOR OF CONTRACTOR |                                    |
| how     | 10 • entries PO Number & Order Type | TWL PORTAL DEMO                              | 223      | Order Date 🕈         | Delivery Date             | Latest<br>Delivery Date | ASN Number   | Invoice Number        | TWG Company                | * Status +                         |

· Previous 1 Next

# From the ASN Screen you can generate:

- A packing slip (PDF)
- A PDF or CSV of the ASN
- An Invoice

|                           |                             |                          | lers/view_shipme |               |               |                           |          |             | Q 🕁                              |
|---------------------------|-----------------------------|--------------------------|------------------|---------------|---------------|---------------------------|----------|-------------|----------------------------------|
| warehous                  | e //                        |                          |                  |               |               |                           |          |             |                                  |
| y Account 🗗 Purchase      | Orders -                    | & Maintenance            |                  |               |               |                           |          |             | Logged in as Admin TW            |
| dvance Shippin            | a Notice                    | 8 Manage Shipments       |                  |               |               |                           |          |             |                                  |
| Purchase Orders / III Vie |                             |                          |                  |               |               |                           |          |             |                                  |
|                           |                             |                          |                  |               |               |                           |          | - Packin    | ng Slip Create Invoice 🔒 PDF 🔒 C |
| Shipping Details          |                             |                          |                  |               |               |                           |          |             | Back to Purchase Order           |
| Purchase Or               | der Number                  | 16515959                 |                  | Delivery Loos | icion Details |                           |          |             |                                  |
| Purchase                  | Order Date                  | 28-04-2014               |                  | Number        | and Name      | 107 NEW LYNN              |          |             |                                  |
| AS                        | SN Number                   | 97                       |                  |               | Address       | 7-13 RATA STREET NEW LYNI | AUCKLAND |             |                                  |
|                           | ASN Date                    | 30-04-2014               |                  |               |               |                           |          |             | Number of Lines 2                |
| 5                         | Order Type                  | F1\$                     |                  | TWL Shipm     | ppiler Code   |                           |          |             | Total City Ordered 34            |
|                           | Status                      | ASN SENT PARTIAL ST      | ORES             |               | livery Date   | 01 13-04-2014             |          |             | Total City Shipped 28            |
| 1201127                   | Currency                    | NZD                      |                  |               | livery Date   | 15-04-2014                |          |             |                                  |
|                           | ntaot Name                  | HEALTH & BEAUTY          |                  |               | livery Date   | 30-04-2014                |          |             |                                  |
|                           | uyer Initials<br>Party Name | HNB<br>THE WAREHOUSE LTC |                  |               | or Supplier.  | NOTE 1<br>NOTE 2          |          |             |                                  |
|                           |                             |                          |                  | Terr          | a of Trade:   | This order is subjec      |          |             |                                  |
| Line No. (                | Barcode                     |                          | Supplier Code    | ¢ Description |               |                           | ¢ UOM    | Qty Ordered | ¢ Qty Shipped ¢                  |
| 1                         | 409113893                   | 1245                     | ML33AV1          | FANCY WIDGETS |               |                           | EA       | 30          | 24                               |
| 2                         | 931293161                   | 0175                     | 529LBT           | FANCY WIDGETS |               |                           | EA       | 45          | 4                                |
|                           |                             |                          |                  |               |               |                           |          |             | · Previous 1 Next ·              |

# Example of a Packing Slip PDF

#### Packing Slip

| Purchase Order Number  | 16516102          | Delivery Location Details: |                  |                    |     |
|------------------------|-------------------|----------------------------|------------------|--------------------|-----|
| Purchase Order Date    | 26-05-2014        | Number and Name            | 888-NORTH ISLAND | ê.                 |     |
|                        |                   |                            | DISTRIBUTION     |                    |     |
| Order Type             | FID               | Address                    | 92 LANGLEY DRIVE | WIRI AUCKLAND 2104 |     |
| ASN Number             | 237               |                            | NEW ZEALAND      |                    |     |
| ASN Date               | 27-05-2014        |                            |                  |                    |     |
| Status                 | ASN COMPLETE      |                            |                  |                    |     |
| Currency               | NZD               | TWL Supplier Codes         | 100-TWL PORTAL D | EMO SUPPLIER       |     |
| Buyer Contact Name     | HEALTH & BEAUTY   | TWL Shipment Number        | 01               | Number of Lines    | 3   |
| Buyer Initials         | HNB               | Earliest Delivery Date     | 27-05-2014       | Total Qty Ordered  | 384 |
| Buyer Party Name       | THE WAREHOUSE LTD | Latest Delivery Date       | 30-05-2014       | Total Qty Shipped  | 372 |
| 1992-00 - 1992: - 1923 |                   | Actual Delivery Date       | 27-05-2014       |                    |     |
|                        |                   |                            |                  |                    |     |

| Line No. | Barcode       | Supplier Code | Description            | UOM | Qty Ordered | Qty Shipped |
|----------|---------------|---------------|------------------------|-----|-------------|-------------|
| 1        | 011179019403  | 1940          | FANCY WIDGETS          | EA  | 132         | 132         |
| 2        | 9310205310622 | SAB31062      | EVEN FANCIER WIDGET    | EA  | 132         | 120         |
| 3        | 9310205310639 | SAB31063      | PLANE OLD BASIC WIDGET | EA  | 120         | 120         |

# Example of a ASN PDF

#### ASN

| Purchase Order Number | 16516102          | Delivery Location Details: |                  |                    |     |
|-----------------------|-------------------|----------------------------|------------------|--------------------|-----|
| Purchase Order Date   | 26-05-2014        | Number and Name            | 888-NORTH ISLAND |                    |     |
|                       |                   |                            | DISTRIBUTION     |                    |     |
| Order Type            | FID               | Address                    | 92 LANGLEY DRIVE | WIRI AUCKLAND 2104 |     |
| ASN Number            | 237               |                            | NEW ZEALAND      |                    |     |
| ASN Date              | 27-05-2014        |                            |                  |                    |     |
| Status                | ASN COMPLETE      |                            |                  |                    |     |
| Currency              | NZD               | TWL Supplier Codes         | 100-TWL PORTAL D | EMO SUPPLIER       |     |
| Buyer Contact Name    | HEALTH & BEAUTY   | TWL Shipment Number        | 01               | Number of Lines    | 3   |
| Buyer Initials        | HNB               | Earliest Delivery Date     | 27-05-2014       | Total Qty Ordered  | 384 |
| Buyer Party Name      | THE WAREHOUSE LTD | Latest Delivery Date       | 30-05-2014       | Total Qty Shipped  | 372 |
| 10110 101 101 10      |                   | Actual Delivery Date       | 27-05-2014       |                    |     |

| Line No. | Barcode       | Supplier Code | Description            | UOM | Qty Ordered | Qty Shipped |
|----------|---------------|---------------|------------------------|-----|-------------|-------------|
| 1        | 011179019403  | 1940          | FANCY WIDGETS          | EA  | 132         | 132         |
| 2        | 9310205310622 | SAB31062      | EVEN FANCIER WIDGET    | EA  | 132         | 120         |
| 3        | 9310205310639 | SAB31063      | PLANE OLD BASIC WIDGET | EA  | 120         | 120         |

## Example of an Invoice

## From the invoice you can generate a PDF or CSV of the invoice

| war                | ehouse //                                                                                                    |                                                                                        |             |                                                                                     |                                                                                             |                                                        |                          |                                                                           |
|--------------------|----------------------------------------------------------------------------------------------------|----------------------------------------------------------------------------------------|-------------|-------------------------------------------------------------------------------------|---------------------------------------------------------------------------------------------|--------------------------------------------------------|--------------------------|---------------------------------------------------------------------------|
| Account            | Purchase Orders -                                                                                                    | A Maintenance                                                                          |             |                                                                                     |                                                                                             |                                                        |                          | Logged in as Admin TW                                                     |
| rchas              | e Orders Manage Inv                                                                                                    | oices                                                                                  |             |                                                                                     |                                                                                             |                                                        |                          |                                                                           |
| Purchase           | Orders - III View Invoice                                                                                                 |                                                                                        |             |                                                                                     |                                                                                             |                                                        |                          |                                                                           |
| PDF 🖨              | CSV                                                                                                    |                                                                                        |             |                                                                                     |                                                                                             |                                                        |                          |                                                                           |
| voir               | als                                                                                                    |                                                                                        |             |                                                                                     |                                                                                             |                                                        |                          | Back to Purchase Order                                                    |
|                    | Invoice Number<br>Invoice Date<br>GST Number<br>GST Rate<br>Currency<br>TAX INVOICE                                       | 10016<br>27-05-2014<br>12-345-678<br>15%<br>NZD                                        | Purchaser : | Payment Terms Note<br>TWL Suppler Code<br>Total Discount Amount<br>Payment Due Date | 20TH OF MONTH FOLLOWING<br>100-TWL PORTAL DEMO SUPPLIER<br>\$0.00<br>27-05-2014<br>Supplier | 100 - TWL PORTAL DEMO SUPPLIER<br>26 The Warehouse Way |                          | 188 - NORTH ISLAND DISTRIBUTION<br>12 LANGLEY DRIVE WIRI                  |
|                    | ASN Number<br>Purchase Order Number<br>Suppler Email Address                                                              | 237<br>16516102<br>ray,renner@thewarehouse.co.mz                                       |             | PO BOX 33 470<br>Takapuna<br>AUCKLAND                                               |                                                                                             | Northcote                                              |                          | NUCKLAND 2104<br>NEW ZEALAND                                              |
|                    | Purchase Order Number                                                                                                    | 16516102                                                                               |             | Takapuna                                                                            |                                                                                             | Northcote                                              |                          | RUCKLAND 2104                                                             |
| ine No.            | Purchase Order Number<br>Suppler Email Address<br>Buyer Party Initials                                                    | 16516502<br>ray.renner@thewarehouse.co.mz<br>HNB                                       |             | Takapuna                                                                            | Qty Ordered                                                                                 | Northcote                                              |                          | RUCKLAND 2104                                                             |
| ine No.            | Purchase Order Number<br>Suppler Email Address<br>Buyer Party Initials<br>Total Number of Lines                           | 16516102<br>ray.renner@thewarehouse.co.nz<br>HNB<br>3                                  |             | Takapuna<br>AUCKLAND                                                                | Qty Ordered                                                                                 | Northsote<br>Auckland<br>City Invoiced                 | N                        | WCKLAND 2164<br>VEW ZEALAND<br>Extended Price                             |
| line No.           | Purchase Order Number<br>Suppler Email Address<br>Buyer Pamy Initials<br>Total Number of Lines<br>Barcode                 | 16515502<br>ray.renner@thewarehouse.co.nz<br>HNB<br>3<br>Description                   |             | Takapuna<br>AUCKLAND                                                                |                                                                                             | Northcote<br>Auckland<br>2 Cty Invoiced<br>2 132       | Cost Price               | UCKLAND 2104<br>NEW ZEALAND<br>Extended Price<br>1,650.00                 |
| Line No.<br>1<br>2 | Purohase Order Number<br>Suppler Email Address<br>Buyer Pany Initials<br>Total Number of Lines<br>Barcode<br>011178018403 | 16516102<br>ray,renner@thewarehouse.co.nz.<br>HNB<br>3<br>Description<br>FANCY WIDGETS |             | Takapuna<br>AUCKLAND<br>UOM<br>EA                                                   | 13                                                                                          | Northcote<br>Auckland<br>2 132<br>2 120                | N<br>Cost Price<br>12.50 | UCKLAND 2104<br>NEW ZEALAND<br>Extended Price<br>0 1,550.00<br>0 3,000.00 |

# Example of an Invoice PDF

#### TAX INVOICE

| Invoice Number | 10016      | Payment Terms Note    | 20TH OF MONTH FOLLOWING      |
|----------------|------------|-----------------------|------------------------------|
| Invoice Date   | 27-05-2014 | TWL Supplier Code     | 100-TWL PORTAL DEMO SUPPLIER |
| GST Number     | 12-345-678 |                       |                              |
| GST Rate       | 15%        | Total Discount Amount | \$0.00                       |
| Currency       | NZD        | Payment Due Date      | 27-05-2014                   |

#### TAX INVOICE

| ASN Number<br>PO Number<br>Supplier Email | 237<br>16516102<br>ray.renner@thewareh<br>ouse.co.nz | Purchaser: | - The Warehouse Ltd.<br>PO BOX 33 470<br>Takapuna<br>AUCKLAND | Supplier: | 100 - TWL PORTAL DEMO<br>SUPPLIER<br>Northcote<br>Northcote | Ship To: | 888 - NORTH ISLAND<br>DISTRIBUTION<br>92 LANGLEY DRIVE WIRI<br>AUCKLAND 2104 |
|-------------------------------------------|------------------------------------------------------|------------|---------------------------------------------------------------|-----------|-------------------------------------------------------------|----------|------------------------------------------------------------------------------|
| Buyer Party Initials                      | HNB                                                  |            |                                                               |           | Auckland                                                    |          | NEW ZEALAND                                                                  |
| Number of Lines                           | 3                                                    |            |                                                               |           |                                                             |          |                                                                              |

| Line<br>No. | Barcode       | Description            | UOM | Qty Ordered | Qty<br>Invoiced | Cost Price | Allowance<br>Charge | Discount<br>Amount | Discount<br>Rate | Extended<br>Price |
|-------------|---------------|------------------------|-----|-------------|-----------------|------------|---------------------|--------------------|------------------|-------------------|
| 1           | 011179019403  | FANCY WIDGETS          | EA  | 132         | 132             | 12.50      |                     |                    |                  | 1,650.00          |
| 2           | 9310205310622 | EVEN FANCIER WIDGET    | EA  | 132         | 120             | 25.00      |                     |                    |                  | 3,000.00          |
| 3           | 9310205310639 | PLANE OLD BASIC WIDGET | EA  | 120         | 120             | 5.00       |                     |                    |                  | 600.00            |

| \$ 5,250.00 |
|-------------|
| \$ 0.00     |
| \$ 787.50   |
| \$ 6,037.50 |
|             |

Once an Order is processed

From the Orders Summary Page, for any order type,

you can select an Invoice by selecting the Invoice number.

### For **FIS Orders** you will see **multiple** Invoice numbers, one for each delivery

| Acco | unt 🖪 Purchase Orders 🛩                  |                   |           |                                |                           |                         |              |                       |                                  | Logged in as Alasdair Use         |
|------|------------------------------------------|-------------------|-----------|--------------------------------|---------------------------|-------------------------|--------------|-----------------------|----------------------------------|-----------------------------------|
| cl   | hase Orders Manage                       | e Purchase Orders |           |                                |                           |                         |              |                       |                                  |                                   |
|      | chase Orders                             |                   |           |                                |                           |                         |              |                       |                                  |                                   |
| xn   | ort PO PDF                               | CSV               |           |                                |                           |                         |              |                       |                                  |                                   |
|      | JE                                       |                   |           |                                |                           |                         |              |                       |                                  |                                   |
| rena | ase Order Summary                        |                   |           |                                |                           |                         |              |                       |                                  |                                   |
| 0.05 |                                          |                   | Sear      | ch:                            |                           | 1                       | Ordor Statue |                       |                                  | Active DOs O                      |
| 868  | 10 • entries                             |                   | Sear      | ch:                            | Endiant                   |                         | Order Status | ALL                   |                                  | <ul> <li>Active POs Or</li> </ul> |
| w    | 10 • entries<br>PO Number & Order Type • | Supplier Name     | Sear<br>¢ | ch:<br>Order Date <sup>‡</sup> | Earliest<br>Delivery Date | Latest                  | Order Status | ALL<br>Invoice Number | TWG Company                      | Active POs Of     Status          |
| ~    |                                          |                   | -         |                                | Earliest<br>Delivery Date | Latest                  |              | AMOUSE (Mark _ same - | TWG Company<br>THE WAREHOUSE LTD |                                   |
| w    | PO Number & Order Type                   | Supplier Name     | -         | Order Date                     | Delivery Date             | Latest<br>Delivery Date | ASN Number   | Invoice Number        |                                  | * Status                          |

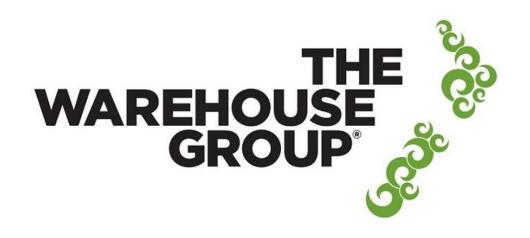

#### The Warehouse Group Supplier Electronic Portal

| Sign in        |                   |
|----------------|-------------------|
| Username:(Em   | ail Address)      |
| Username       |                   |
| Password       |                   |
| Password       |                   |
| Remember       | me                |
| Forgotten your | password?         |
|                | Sign in           |
|                |                   |
|                | Need to Register? |

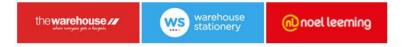